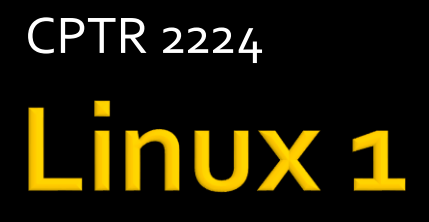

## **Overview**

- **A** reliable backup is forgiveness
- **These are example scripts. The idea is** students would use an editor like kate to type these scripts on your class Linux system.
- Once the scripts are entered, please run and debug them.
- **Questions**

# **Script Basics**

- **The first line must indicate the name of the** shell used to interpret the script.
- **The file must have execute file permission** set.
- **The file must contain valid commands.**

- #!/bin/bash
- $\blacksquare$  # This script will echo a sentence.
- **E** echo This is a sample shell script.

- #!/bin/bash
- $\blacksquare$  # This script documents files in my home directory
- $\blacksquare$  ls  $-$ la  $\sim$ /\* > home\_list.txt
- fortune >> home\_list.txt

- #!/bin/bash
- $\blacksquare$  # This script documents the md5 hash value of files in the home directory
- $\blacksquare$  md5sum ~/\* > ~/md5test1.txt
- md5sum –c ~/md5test1.txt

- #!/bin/bash
- #Name: whatsup.sh
- $\blacksquare$  # 1/19/1997 Patty Stygian
- # Purpose: Display who's logged in and date
- **E** echo "Let us see who is logged in and today's date"
- who #See who is logged in
- **E** echo "Display date"
- date
- **echo "Display seconds since 1-1-1970"**
- $\blacksquare$  date  $+$ %s

- #!/bin/bash
- **#Description Collect info on core dump files**
- $\blacksquare$  # and create file with directory size
- #
- touch /home/preuss/core
- **Find /home –name core –execdir rm '{}' \;**
- du /home >>/tmp/home\_sizes.txt
- **less /tmp/home\_sizes.txt**

- #!/bin/bash
- #Name:copycorp.sh
- **#Purpose: copy specified file to** ~/Documents/corp
- CORPo1=~/Documents/corp
- mkdir –p \$CORP01
- **Example 2** echo 'Enter name of file to copy" #prompt human
- $\blacksquare$  read FILENAME # get filename
- **c** cp \$FILENAME \$CORP01 #do copy
- **I** Is –I \$CORP01 # show success

- #!/bin/bash
- $\blacksquare$  # This requires a file to process.
- **Execute Enter a filename to process:**
- **P**read THEFILE
- **E** echo The number of lines in sTHEFILE is :
- **WC-I \$THEFILE**
- **E** echo The number of words in  $$$ THEFILE is:
- wc –w \$THEFILE
- **Exercise End of processing for \$THEFILE**

- #!/bin/bash
- $\blacksquare$  # This requires a file name as a parameter.
- $\blacksquare$  echo The number of lines in  $$1 is:$
- $WC 51$
- $\blacksquare$  echo The number of words in  $$1$  is:
- $W$  WC  $-W$  \$1
- **echo End of processing for \$1**

#### ■ #!/bin/bash

- $\blacksquare$  # This requires 1 to 4 file names as parameter.
- echo The script you are running is  $$o$
- echo The number of filenames you provided is  $#$
- echo The number of lines in the file  $s_1$  is:
- $\bullet$  WC- $\vert$ \$1
- **E** echo The number of lines in the file \$2 is:
- $\blacksquare$  WC  $-$  \$2
- echo The number of lines in the file  $s_3$  is:
- $WC 1$ \$3
- echo The number of lines in the file  $a_4$  is:
- $\bullet$  WC- $\frac{1}{2}$ \$4

- #!/bin/bash
- $\blacksquare$  # This checks for smb.conf file existance.
- $\blacksquare$  if  $\lceil$  -f /etc/smb.conf ];
	- then
		- echo the samba server appears to be configured.
	- else
		- echo the samba server cannot be started.
	- fi

- #!/bin/bash
- **i** if  $\lceil 3#$  -ne 2 ];
- **then** 
	- **E** echo you must provide a login name and a database table name.
	- $\blacksquare$ exit
- **■** fi
- **E** #store command line values in shell variables
- odb user=\$1
- odb table=\$2

- #!/bin/bash
- $\blacksquare$  # This requires filenames as parameters.
- **i** if  $\lceil$  \$# = 4 ]; then
- **E** echo "ready to process four files."
- elif  $\lceil 3# = 3 \rceil$ ; then
- **E** echo "ready to process three files."
- elif  $\lceil 3# = 2 \rceil$ ; then
- **E** echo "ready to process two files."
- elif  $\lceil 3# = 1 \rceil$ ; then
- **Exercise 1 Fig. 7** echo "ready to process one file."
- else
- **Execute 1 Figure 1 Figure 10 Figure 10 Figure 10 Figure 10 Figure 10 Figure 10 Figure 10 Figure 10 Figure 10 Figure 10 Figure 10 Figure 10 Figure 10 Figure 10 Figure 10 Figure 10 Figure 10 Figure 10 Figure 10 Figure 10 Fi**
- ∎ fi

- #!/bin/bash
- # This requires filenames as parameters
- $\blacksquare$  case  $\frac{1}{2}$  case  $\frac{1}{2}$  in
- 4)
- echo "ready to process four files."  $\dddot{v}$
- $\blacksquare$  3) echo "ready to process three files." ;;
- $\blacksquare$  2)
- echo "ready to process two files."  $\dddot{v}$
- $1)$
- echo "ready to process one file." ;;  $\blacksquare$  \*)
- echo "invalid number of filenames provided."  $\dddot{ }$ ;
- esac

- #!/bin/bash
- $\blacksquare$  # This requires filenames as parameters.
- **for counter in \$@**
- do
	- **gzip \$counter**
- done

## **Example A1**

- #!/bin/bash
- **# Name: ShrtMenu.sh**
- # Purpose: Allow human to print, delete, or quit program
- # Display Menu
	- echo "Please choose either P, D, or Q to "
	- echo " [P]rint a file"
	- **Execute " ED**]elete a file"
	- echo " [Q]uit"

#### **Example A2**

- # Get a response from human
	- read RESPONSE
- $\blacksquare$  # Use case to match response to action
	- **Case \$RESPONSE in** 
		- P|p) echo "Name of file to print?"
		- read FILENAME
		- Ip \$FILENAME;;

# **Example A3**

- D|d) echo "Name of file to delete?"
	- read FILENAME
	- rm \$FILENAME;;
- $\bullet$  \*) echo "leaving now";
- esac

## **Example B1**

- #!/bin/bash
- $\blacksquare$  # This requires a valid login name.
- # This is tar zip the login's home directory
- **Execho 'Enter a valid login name to process:' P**read THENAME
- 
- $\blacksquare$  if  $\lceil$  -d /home/\$THENAME ];
	- then
		- echo 'This is a valid login name.'
	- else
		- echo 'This is an invalid login name.'
		- exit
- ∎ Fi

#### **Example B2**

- $\blacksquare$  # we will now create a tar zip of the \$THENAME directory
- tar –czvf /home/\$THENAME/archive.tgz /home/\$THENAME/\*
- md5sum /home/\$THENAME/archive.tgz > /home/\$THENAME/archive.txt
- Echo 'All Done'

- #!/bin/bash
- $\blacksquare$  # This verifies the archive for a login
- **Execho Enter a valid home directory name to process: F** read THENAME
- **if** [ -f /home/\$THENAME/archive.tgz ];
	- then
		- echo This is a valid login archive.
		- md5sum –c /home/\$THENAME/archive.txt
	- else
		- echo This is not a valid login directory
- $\blacksquare$  fi
- **E** echo 'All Done'

- #!/bin/bash
- $\blacksquare$  # This is an example of required use of quotes.
- $\blacksquare$  cd
- **n** mkdir test one
- mkdir 'test two'
- **cd** test one
- ls -la
- **pwd**
- sleep 5
- cd
- cd 'test two'
- ls -la
- **pwd**
- sleep 5
- cd
- $\blacksquare$   $\blacksquare$